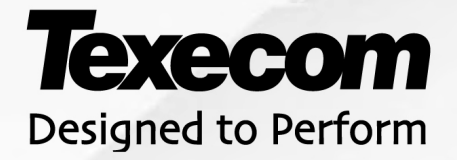

# GUIDA UTENTE Premier Elite 24/48/88/168/640

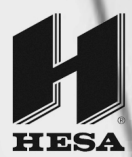

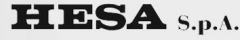

Via Triboniano, 25 - 20156 Milano - Tel. 02.380361 - Fax. 02.38036701 www.hesa.com • e-mail: hesa@hesa.com

Filiali: Scandicci (FI) - Roma - Modugno (BA)

DT02231HE1112R00

## 1. Generali

#### Introduzione

Agli utenti del sistema d'allarme viene assegnato a codice utente esclusivo a 4, 5 o 6 cifre. I codici utente sono usati per inserire e disinserire il sistema d'allarme. Alcuni codici utenti possono anche accedere ad altre opzioni come prova del sistema ed esclusioni zone.

Le tastiere vengono installate negli ambienti, solitamente presso le porte di entrata/uscita. Le tastiere sono usate per effettuare tutte le operazioni del sistema, cioè. inserimento, disinserimento, ecc. La maggior parte dei codici utente possono essere usati su ogni tastiera del sistema. Tuttavia, alcuni utenti possono essere abilitati ad usare solo alcune tastiere del sistema.

#### I tasti di emergenza

In caso di emergenza, il sistema d'allarme può fornire tre allarmi immediati di emergenza premendo e tenendo premuto due tasti specifici per due secondi.

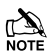

I tasti di emergenza possono essere abilitati/disabilitati per ciascuna tastiera del sistema.

L'allarme aggressione può essere programmato per un funzionamento sonoro o silenzioso.

L'allarme aggressione può essere programmato per funzionamento istantaneo o ritardato.

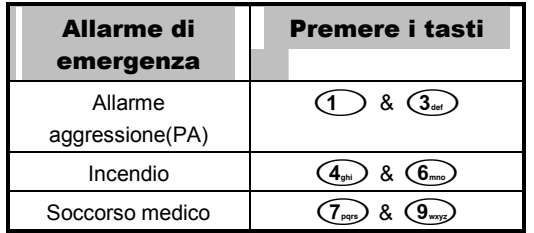

#### Tasti di inserimento rapido

I tasti di 'Inserimento rapido' consentono di inserire il sistema senza dover digitare un codice utente.

I tasti di 'Inserimento rapido' funzionano solo se la tastiera è stata programmata per consentire questa funzione.

Per inserire il sistema in modo TOTALE, premere  $(\text{Area})$ .

**Per inserire il sistema in modo PARZIALE, premere**  $(1)$ ,  $(2)$ ,  $(3)$ , **o**  $(3)$ , **seguito da** *Part*.

#### Blocco tastiera

I tasti della tastiera possono essere bloccati per impedire un accesso indesiderato al sistema.

I **N**<br>Note I tasti di emergenza NON funzionano quando la tastiera è bloccata.

Per bloccare la tastiera, premere (Yes) e (No) contemporaneamente.

contemporaneamente Per sbloccare la tastiera, premere nuovamente (Yes) e (No)

#### Indicatori LED

Sono disponibili 5 indicatori LED per indicare lo stato del sistema.

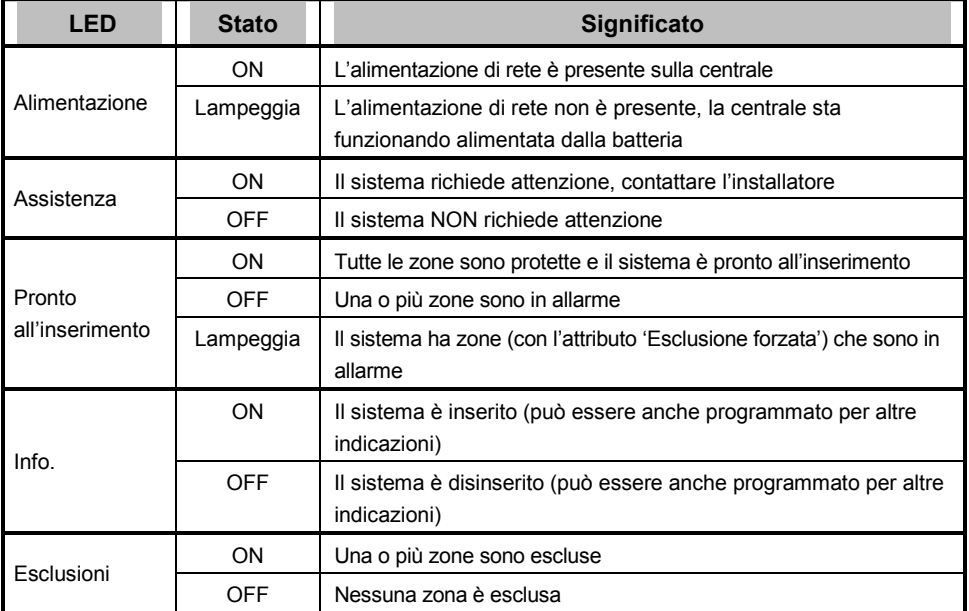

#### Zone guaste durante l'inserimento

Prima di tentare di inserire il sistema, assicurarsi che gli ambienti siano protetti (tutte le porte e finestre chiuse, ecc.) e la luce Pronto accesa.

Se si fa un tentativo di inserire il sistema con qualche zona in allarme (ad es. porta o finestra socchiusa, aperta, ecc.) i cicalini interni suonano ripetutamente (suono di guasto) e viene visualizzato che le zone sono in allarme.

Il suono di guasto si arresta e il suono di uscita riprende a suonare quando tutte le zone sono protette. Se è necessario lasciare una zona aperta, allora questa deve essere esclusa (vedi pag. 9 per i dettagli).

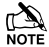

Se una zona in allarme non può essere protetta potrebbe essere 'quasta', in questo caso contattare l'installatore immediatamente.

#### Inserimento fallito

Se la procedura di uscita è iniziata e le zone sono ancora in 'Allarme' alla fine della procedura di uscita, si attiva un allarme interno (solo gli avvisatori acustici interni) e la luce strobo della sirena esterna lampeggia.

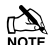

Se ciò avviene, per eliminare l'inserimento fallito occorre identificare la zona guasta prima di poter inserire nuovamente il sistema (vedi pag. 7 per i dettagli su come eliminare un inserimento fallito).

#### Il LED di pronto all'inserimento

Per aiutare ad impedire guasti durante l'inserimento è disponibile un'indicazione di 'Pronto all'inserimento', vedi la tabella sopra per i dettagli su come funziona il LED di pronto all'inserimento.

# 2. Funzionamento del sistema

#### Inserimento TOTALE del sistema

Il sistema è inserito in modo TOTALE quando TUTTE le zone sono ON (nessuna esclusione).

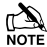

IL IL vostro installatore ha programmato il sistema in modo che esso possa essere inserito premendo solo (Area), se questo è il caso allora non c'è bisogno di digitare il codice utente qui sotto.

- **1. Assicurarsi che gli ambienti siano protetti (tutte le porte e finestre chiuse ecc.) e l'indicazione Pronto all'inserimento sia accesa**
- **2. Digitare un codice utente valido**  $\mathcal{OD} \mathcal{OD} \mathcal{O}$
- **3. Premere per l'inserimento**

Il suono di uscita suona

**4. Uscire dagli ambienti**

Quando il sistema è inserito il suono di uscita si arresta

### Inserimento PARZIALE del sistema

Il sistema è inserito in modo **PARZIALE**, quando UNA o PIU' zone sono state escluse ad es. il pianerottolo o una camera da letto.

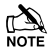

IL IL<br>NOTE Il sistema è solo inserito parzialmente quando le zone sono escluse usando la procedura 'Inserimento parziale' (escludendo le zone in modo manuale (vedi pag. 9 per i dettagli) non è classificato come Inserimento parziale**)**.

La riga inferiore del display è programmabile per ciascun Inserimento parziale.

Il vostro installatore ha programmato il sistema in modo che esso possa essere inserito in modo parziale premendo solo  $\left(\frac{1}{2}\right)$ ,  $\left(\frac{2}{2}\right)$  o  $\left(\frac{3}{2}\right)$  seguito da  $\left(\frac{Part}{2}\right)$ , se questo è il caso allora non c'è bisogno di digitare il codice utente qui sotto.

- **1. Assicurarsi che gli ambienti siano protetti (tutte le porte e finestre che non siano escluse siano chiuse e che l'indicazione Pronto all'inserimento sia accesa.**
- **2. Digitare un codice utente valido**  $\mathcal{O}(\mathcal{O})$
- **3. Premere** (Part)
- **4. Usare i tasti -** per **selezionare l'inserimento parziale richiesto**

#### **5. Premere**  $\sqrt{e_s}$  per inserire normalmente o premere  $\binom{Chim}{P}$  per inserire in modo **silenzioso**

Il suono di uscita suona (se non è stato selezionato l'inserimento silenzioso)

#### **6. Uscire dagli ambienti protetti**

Quando il sistema è inserito, il suono di uscita (se programmato così) si arresta

#### Inserimento di aree singole

Se il sistema è stato diviso in aree separate di protezione ad es. Area 1 = Casa, Area 2 = Garage, Area 3 = Laboratorio ecc. Queste aree possono essere selezionate individualmente per inserimento TOTALE o **PARZIALE come richiesto**.

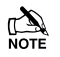

Le aree sono selezionate mediante i tasti **(1)** - (8) (il tasto  $\bigoplus$  può essere anche usato per selezionare un'area seguito da  $(\overline{A_{\text{rea}}})$  o  $(\overline{N_0})$ ).

Si possono selezionare solo le aree che esistono nel sistema. ('Stella' indica che l'area può essere selezionata e 'Punto' indica che l'area non può essere selezionata).

Premendo  $\overline{(\mathbf{0})}$  si selezionano/deselezionano tutte le aree, premendo  $\overline{(\mathbf{0} \cdot \mathbf{0})}$  si commuta fra le prime 8 aree e le seconde 8 aree (dove applicabile).

**1. Accertarsi che gli ambienti siano protetti (tutte le porte e finestre siano chiuse, tranne quelle escluse) e che l'indicatore Pronto all'inserimento sia acceso** 

#### **2. Digitare un codice utente valido**  $\circlearrowleft$   $\circlearrowright$   $\circlearrowright$   $\circlearrowright$

- **3. Premere**
- **4. Usare i tasti**  $(1)$   $(8)$  per selezionare le aree richieste
- **5. Premere** (Yes) **o** Chime) per inserire le aree in modo TOTALE o (Yes) nella 640

#### Oppure

**5. Premere**  $(\text{Part})$ ,  $(1)$ ,  $(2)$  **o**  $(3)$  **seguito da**  $(\text{Yes})$  **o**  $(\text{Chim})$  per inserire le aree in modo PARZIALE o (Yes) nella 640

Il suono di uscita suona (se non è stato selezionato l'inserimento silenzioso)

#### **6. Uscire dagli ambienti protetti**

Quando il sistema è inserito, il suono di uscita si arresta

#### Per DISINSERIRE il sistema

Il ritardo d'ingresso è diviso in due parti, il ritardo d'ingresso ed il 2^ ritardo d'ingresso. Se termina il ritardo d'ingresso, si attiva un allarme interno ed inizia il 2^ ritardo d'ingresso. Se termina il 2^ ritardo d'ingresso, avviene un allarme intrusione (attivando tutti gli allarmi interni ed esterni).

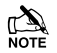

E' del tutto normale che il 2^ ritardo d'ingresso sia programmato a zero, nel qual caso, si attiva un allarme intrusione appena termina il ritardo d'ingresso.

#### **1. Entrare negli ambienti attraverso il punto d'ingresso stabilito**

Inizia il suono d'ingresso

#### 2. Digitare un codice utente valido **(2000)**

Il suono d'ingresso si arresta

#### Per DISINSERIRE il sistema quando non si è in ingresso

- 1. Digitare un codice utente valido **(2000?)**
- **2. Premere**

#### Per CANCELLARE la modalità uscita

Una volta iniziata la modalità uscita occorre uscire immediatamente dagli ambienti, tuttavia, se per qualche ragione si decide di non uscire, occorre cancellare la modalità uscita.

1. Digitare un codice utente valido **(2000)** 

#### **2. Premere**

Il suono d'uscita si arresta.

#### Per ELIMINARE un mancato inserimento

Quando il sistema cerca di inserire delle zone in allarme (aperte), l'avvisatore acustico interno suona e la strobo esterna lampeggia ad indicare un problema. Per i dettagli su come prevenire una condizione di mancato inserimento, fare riferimento a pag. 3.

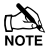

Se non si era presenti quando è avvenuto il mancato inserimento o non si è eliminato il mancato inserimento, la sirena interna continua a suonare e la strobo esterna a lampeggiare.

1. Digitare un codice utente valido **(2000)** 

Gli allarmi acustici interni ed esterni si arrestano e la strobo esterna continua a lampeggiare e viene visualizzato il numero di zona che ha causato il mancato inserimento.

2. Digitare un codice utente valido **(2000)** e premere (Reset)

#### Per SILENZIARE un allarme

Quando avviene un allarme del sistema, gli avvisatori acustici interni ed esterni suonano normalmente per un tempo programmato (normalmente 15 minuti).

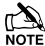

Se non si era presenti quando è avvenuto l'allarme, gli avvisatori acustici interni ed esterni possono essersi arrestati, ma la strobo esterna continua a lampeggiare.

Quando l'informazione d'allarme viene visualizzata, premendo il tasto SCORRIMENTO la visualizzazione rallenta e consente lo scorrimento manuale degli eventi.

#### **1. Digitare un codice utente valido** (?)(?)(?)(?)

Gli avvisatori acustici interni ed esterni si arrestano e viene visualizzato il numero della zona che ha causato l'allarme.

L'allarme ora deve essere resettato.

#### Per VISUALIZZARE la causa degli allarmi

Quando si silenzia un allarme o si disinserisce il sistema dopo un allarme, viene visualizzato il numero della zona sulla tastiera. Se sono state attivate parecchie zone, lo schermo le fa scorrere in sequenza.

Dopo aver preso nota della causa dell'allarme, il sistema può essere resettato come descritto in 'RESET dopo un allarme' qui sotto.

#### Allarmi del sistema

Quando il sistema deve visualizzare dei guasti, o non è stato resettato dopo una condizione d'allarme, lo schermo può visualizzare '**ALLARMI SISTEMA'.** 

#### Digitare un codice utente valido **(2000)**

Vengono visualizzati tutti gli allarmi o guasti. Se sono stati attivate parecchie condizioni di guasto o allarme, lo schermo le fa scorrere in sequenza.

Dopo aver preso nota della causa dell'allarme o guasto, il sistema può essere resettato come descritto in 'RESET dopo allarme' qui sotto.

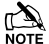

Possono essere richieste alcune azioni per eliminare la causa dell'allarme o del guasto per poter resettare con successo la centrale.

#### Per RESETTARE dopo un allarme

Se lo schermo visualizza 'ALLARME SISTEMA', seguire i passi descritti in 'Per VISUALIZZARE le cause di allarmi di sistema' sopra, prima di tentare il reset.

#### Reset UTENTE

Una volta silenziato l'allarme, il sistema deve essere resettato.

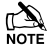

Se il sistema è stato programmato, per essere resettato da un tecnico, premendo lo schermo non torna a normale, se questo è il caso vedi Reset TECNICO per i dettagli.

Il sistema può essere stato programmato per essere resettato da un Anti-codice, se questo è il caso, vedi Reset Reset ANTI-CODICE per i dettagli.

#### 1. Digitare un codice utente valido (?) (?) (?)

#### **2. Premere**

La strobo esterna si arresta, il sistema suona e lo schermo torna normale.

#### Reset TECNICO

Se il sistema è stato programmato per essere resettato da un tecnico dopo l'attivazione di un allarme, è possibile lo stesso silenziare l'allarme digitando un codice utente valido.

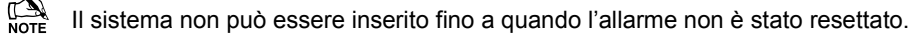

#### **1. Chiamare il numero telefonico visualizzato (se programmato) o il numero telefonico sull'ultima pagina di questa Guida utente**

#### Reset ANTI-CODICE

Se il sistema è stato programmato per essere resettato usando un Anti-Codice dopo un'attivazione di allarme, è possible lo stesso silenziare l'allarme digitando un codice utente valido (vedi pag. 7 per i dettagli).

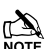

ILE Il sistema non può essere inserito di nuovo fino a quando l'allarme non è stato resettato.

#### 1. Digitare un codice utente valido **(2000)**

**2. Premere**

Lo schermo visualizza un numero di codice casuale ad es. 4281.

**3. Chiamare il numero telefonico visualizzato (se programmato) o il numero telefonico sull'ultima pagina di questa Guida utente e riportare il numero di codice casuale** 

Viene dato un anti-codice a 4-cifre ad es. 5624.

#### **4. Digitare l'anti-codice fornito** (  $\bigcirc$  (  $\bigcirc$  (  $\bigcirc$  ) (  $\bigcirc$ )

#### **5. Premere**

Le l'anti-codice è corretto, la tastiera suona ad indicare che il sistema è stato resettato e lo schermo torna normale.

#### Per ESCLUDERE zone

E' possibile escludere zone singole quando si inserisce il sistema ad es. se una zona è 'guasta'. Gli utenti con accesso a questa funzione possono solo escludere zone che sono state programmate come 'Escludibili'.

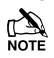

Se la zona può essere esclusa, c'è una 'Stella' a destra del numero di zona. Solo le zone che hanno l'attributo 'Escludibile' possono essere escluse.

Una 'Stella' appare a sinistra del numero di zona per indicare che la zona è stata selezionata per l'esclusione.

Tutte le zone escluse vengono automaticamente ripristinate alla volta successive che il sistema viene disinserito, a meno che siano programmate diversamente.

Per ripristinare le zone manualmente, semplicemente seguire le istruzioni di nuovo. Tuttavia, quando si preme il tasto  $(\overline{\bullet m})$  in questo caso, le zone vengono ripristinate.

- **1. Digitare un codice utente valido**  $\mathcal{D} \mathcal{D} \mathcal{D} \mathcal{D}$  e premere  $\overline{\mathsf{O}^{mht}}$
- **2. Digitare il numero di zona**  $\mathcal{O}(\mathcal{O})$
- **3. Premere**  $(0mit)$  per escludere la zona selezionata

Ripetere per altre zone se necessario.

**4. Premere quando finito**

Continuare ad inserire il sistema normalmente.

#### Accendere e spegnere il GONG

Il sistema può essere impostato in modo che l'attivazione (apertura) di alcune zone provochi il suono dell'avvisatore acustico interno. Questo viene normalmente usato per la porta d'ingresso, un tasto di uscita ecc.

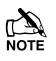

Le zone provocano solo il suono dell'avvisatore acustico se ciò è stato programmato (vedi pag. Guida utente Principale per i dettagli sulla selezione delle zone con gong).

Una volta che una zona è stata selezionata per il gong, è possibIle attivare e disattivare manualmente il gong come richiesto.

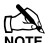

sistema può anche essere programmato per accendere e spegnere automaticamente il gong in alcune condizioni ad es. alcune ore del giorno, porta lasciata aperta, ecc.

Se non sono state programmate zone per il gong, allora accendere e spegnere il gong non produce alcun effetto.

#### Per accendere il GONG Per spegnere il GONG

**1. Premere**  $(Chime)$  **1. Premere**  $(Chime)$ 

Suona il gong. Suona il suono di errore.

### Per CAMBIARE il codice utente

Gli utenti con accesso a questa opzione possono cambiare il proprio codice utente. I codici utente sono unici per ciascun utente e possono essere di 4, 5 o 6 cifre.

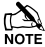

Solo il codice utente che viene digitato per accedere al menu di cambio codice viene cambiato.

**Prima di cambiare il codice, è importante memorizzare o scrivere il nuovo codice che si sta programmando. Se si dovesse dimenticare il proprio codice sarà necessario l'intervento di un tecnico per riprogrammare il nuovo codice per voi. Questo può costare un intervento tecnico.** 

**1. Digitare il codice utente che desiderate cambiare**  $(?)$  **(?) (?) (?)** 

- **2. Premere**
- **3. Premere**
- **4. Premere**
- **5. Premere**
- **6. Digitare un nuovo codice utente a 4, 5 o 6-cifre**  $(2)$  **(?) (?)**
- **7. Premere per accettare il nuovo codice**
- 8. Premere (Reset) per uscire dal menu, Lo schermo torna normale.

# 3. Guida di riferimento rapida

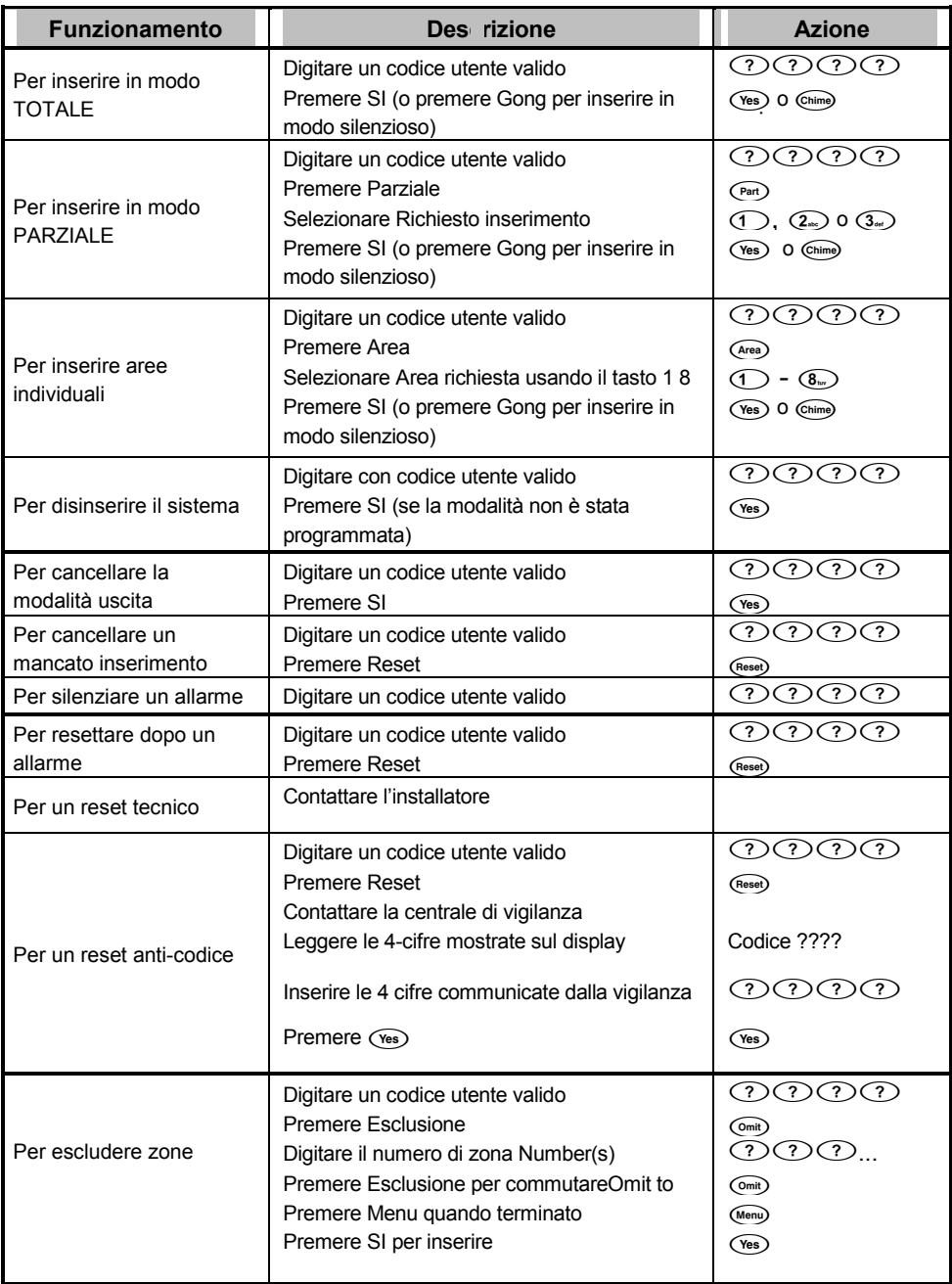

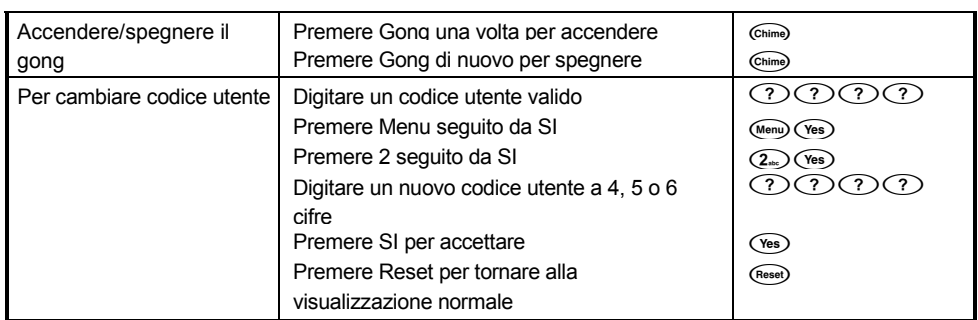

#### Azienda d'installazione

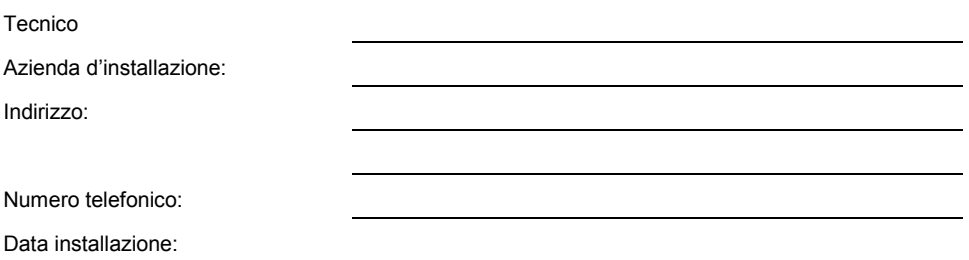

#### Interventi di assistenza

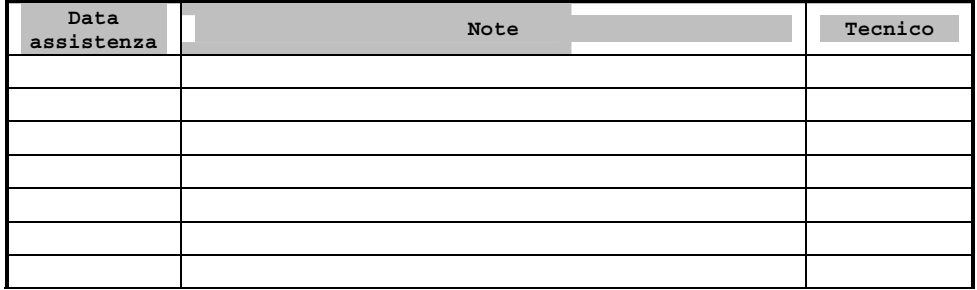

#### Numeri telefonici di emergenza

Per assis enza 24 ore **Per ripristing Anti-codice** 

#### **Centrale**

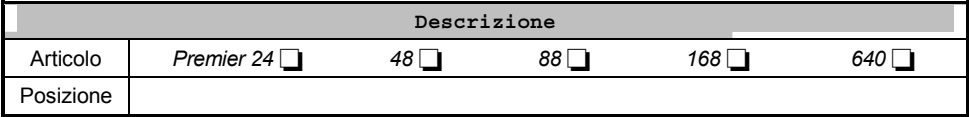